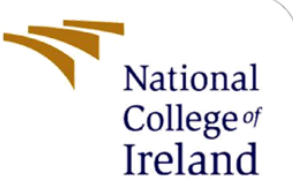

# Configuration Manual

MSc Research Project MSc in Data Analytics

Raunak Milind Sathe Student ID: x20118350

School of Computing National College of Ireland

Supervisor: Michael Bradford

#### **National College of Ireland**

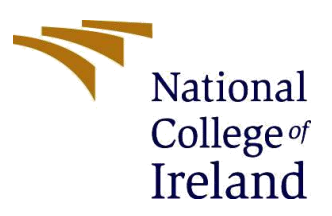

#### **MSc Project Submission Sheet**

#### **School of Computing**

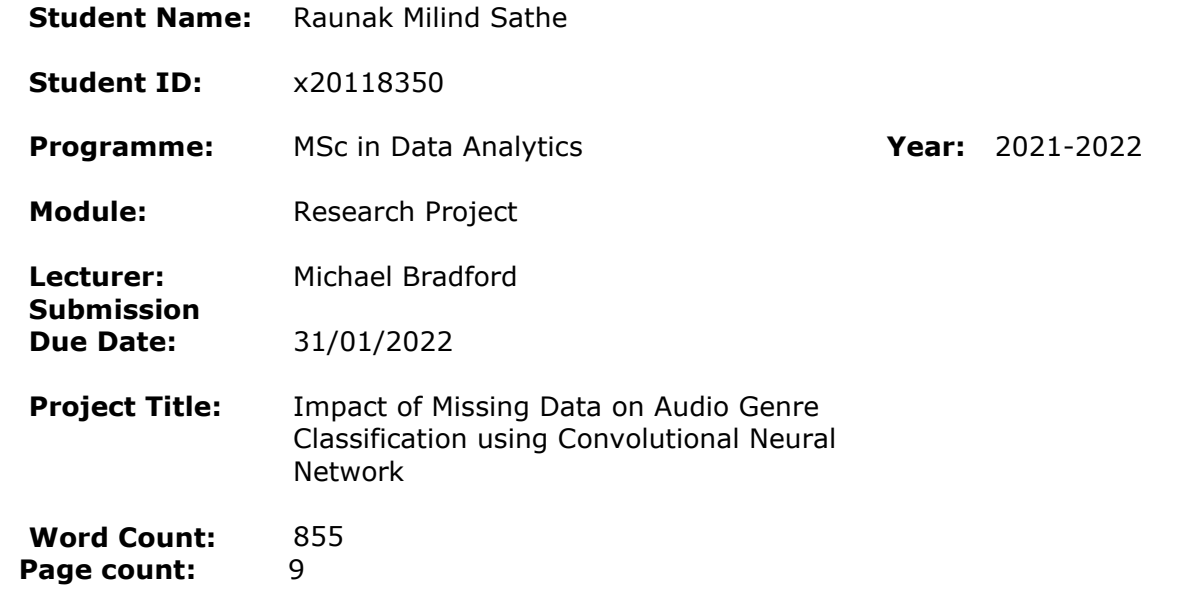

I hereby certify that the information contained in this (my submission) is information pertaining to research I conducted for this project. All information other than my own contribution will be fully referenced and listed in the relevant bibliography section at the rear of the project.

ALL internet material must be referenced in the bibliography section. Students are required to use the Referencing Standard specified in the report template. To use other author's written or electronic work is illegal (plagiarism) and may result in disciplinary action.

**Signature:** Raunak Milind Sathe

**Date:** 31/01/2022

#### **PLEASE READ THE FOLLOWING INSTRUCTIONS AND CHECKLIST**

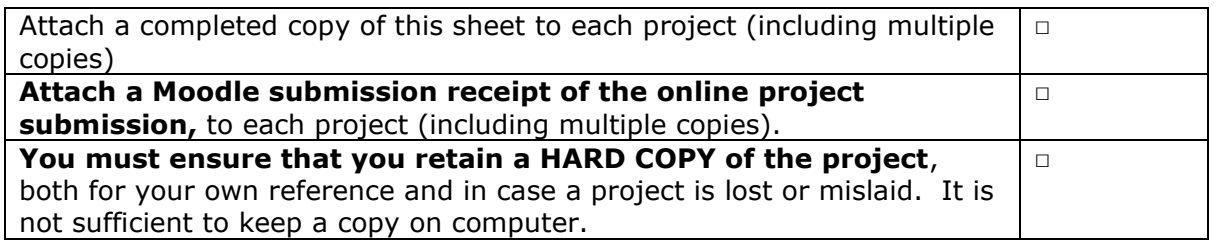

Assignments that are submitted to the Programme Coordinator Office must be placed into the assignment box located outside the office.

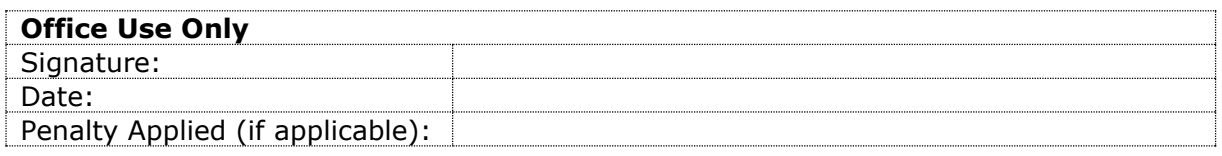

### Configuration Manual

Raunak Milind Sathe

x20118350

This manual is a guide to implement the project from scratch. All the steps including environmental setup to running the code are explained in this manual. This manual also contains a section providing a reference to the code source.

# **1. Hardware Requirements –**

The following are the hardware requirements of the machine that the project was run on. It is highly recommended that a minimum of these specifications are met to run the project.

- Processor Intel I5
- Ram  $-4$  GB
- Operating System Windows 10
- Hard disk 1 TB
- Graphics card Nvidia GeForce MX150.

# **2. Software Requirements –**

The following are the software requirements for the implementation of the project. This includes software tools, packages, environments etc.

- Google Drive The dataset will stored in the Google Drive
- Google Colaboratory This is a product developed by Google Research, which is a cloud-based version of the Jupyter notebook. This product allows for the running of the heavy machine learning and deep learning code easily that otherwise would be difficult to run on a machine with low specifications.
- Python 3
- Overleaf

# **3. Data Acquisition –**

The dataset was acquired from the Marsyas website. The dataset is a public dataset with no copyright permissions and no titles. However, the creator has asked for permission for the use of the dataset. The following screenshot shows an email conversation with the creator Mr. George Tzanetakis for the permission to use the GTZAN dataset -

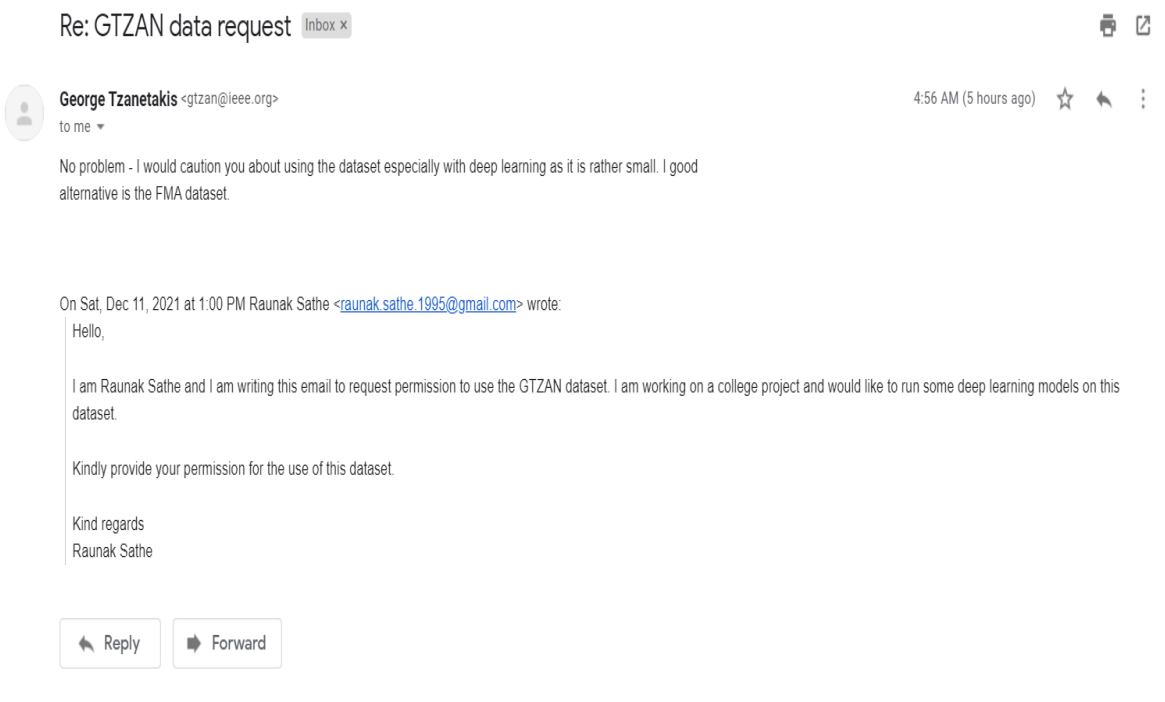

# **4. Code Reference –**

The code used in this project has been sourced from external resources. There are four resources referenced for building the code which has been modified as per requirements.

- The data pre-processing this code has been referenced from the following website – [https://hackernoon.com/audio-handling-basics-how-to-process-audio-files-using](https://hackernoon.com/audio-handling-basics-how-to-process-audio-files-using-python-cli-jo283u3y)[python-cli-jo283u3y](https://hackernoon.com/audio-handling-basics-how-to-process-audio-files-using-python-cli-jo283u3y)
- Spectogram generation and image augmentation this code covers the first 6 cells in both the notebooks. This code has been referenced from [https://github.com/nageshsinghc4/Audio-Data-Analysis-Using-Deep-](https://github.com/nageshsinghc4/Audio-Data-Analysis-Using-Deep-Learning/blob/master/Audio-Data-Analysis-CNN.py)[Learning/blob/master/Audio-Data-Analysis-CNN.py.](https://github.com/nageshsinghc4/Audio-Data-Analysis-Using-Deep-Learning/blob/master/Audio-Data-Analysis-CNN.py) This section has again been referenced for 2 more cells from the 13th and 14th cells
- The VGG16 model code which covers the next 6 cells in the code have been referenced from the following resource - [https://github.com/krishnaik06/Transfer-](https://github.com/krishnaik06/Transfer-Learning/blob/master/face_Recognition.py)[Learning/blob/master/face\\_Recognition.py](https://github.com/krishnaik06/Transfer-Learning/blob/master/face_Recognition.py)
- The final 3 cells of the code have been referenced from the following resource [https://colab.research.google.com/drive/1-RNHrPU4c\\_o0](https://colab.research.google.com/drive/1-RNHrPU4c_o0-mqhM82Cx428CCwCFrqR#scrollTo=2L17wQvhmC43) [mqhM82Cx428CCwCFrqR#scrollTo=2L17wQvhmC43.](https://colab.research.google.com/drive/1-RNHrPU4c_o0-mqhM82Cx428CCwCFrqR#scrollTo=2L17wQvhmC43)

### **5. Implementation –**

**5.1 Data Pre-processing –** The novelty in this project is in the pre-processing section. The libraries pydub, numpy, wavfile will need to be imported to run the pre-processing code.

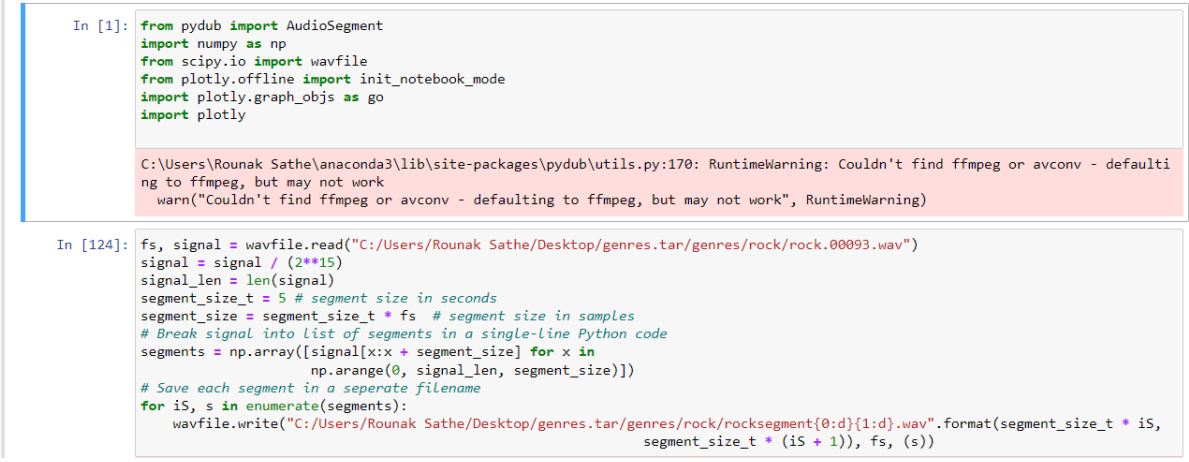

The above code will first split the audio file into segments of 5 seconds each, following which the files will need to be merged. Audio segment is the library that can be used for the merging of the files. Since there was an error using this library, the files were merged manually using the clideo website.

**5.2 Clideo website –** The following screenshots show how audio files have been merged and downloaded.

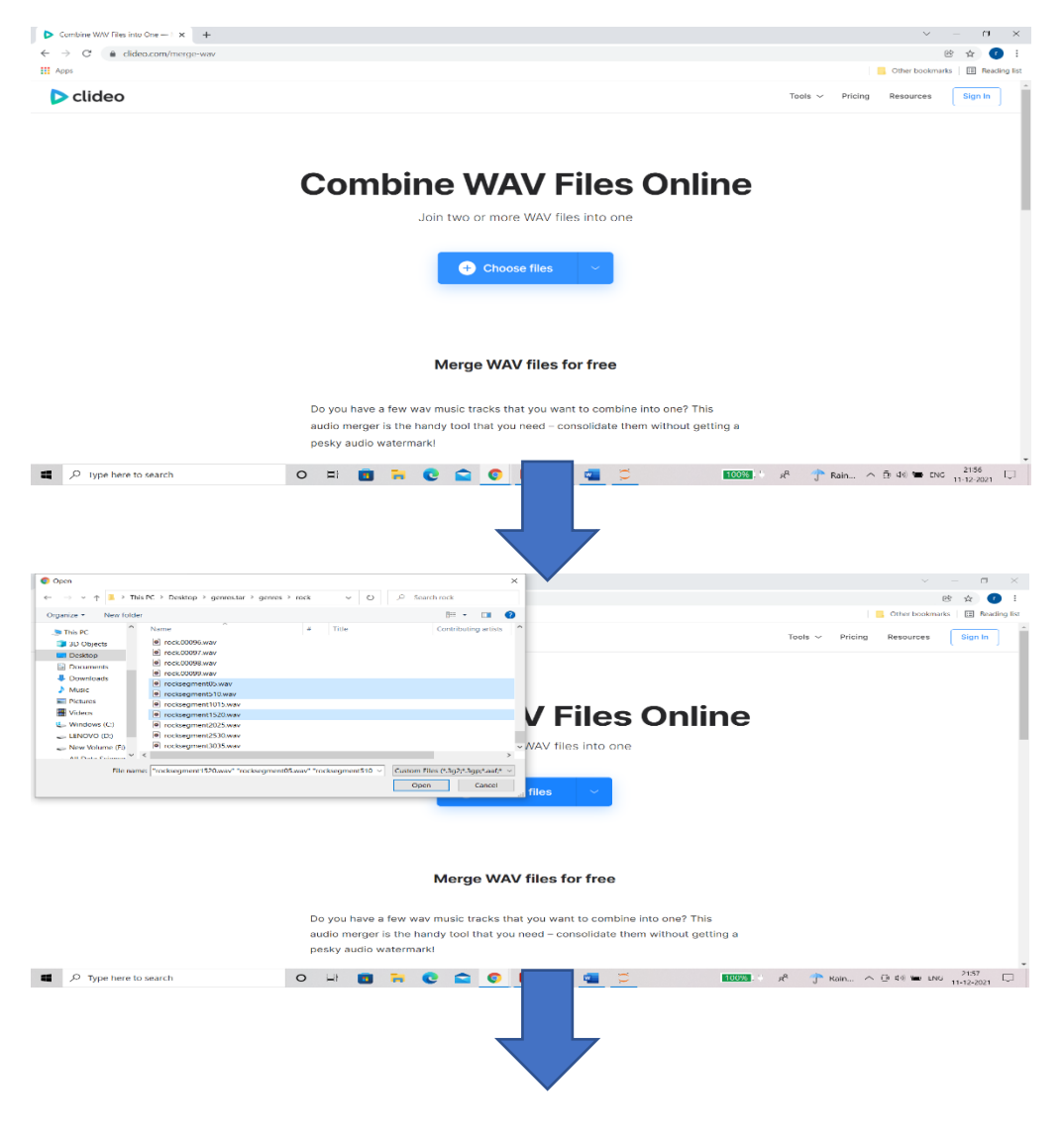

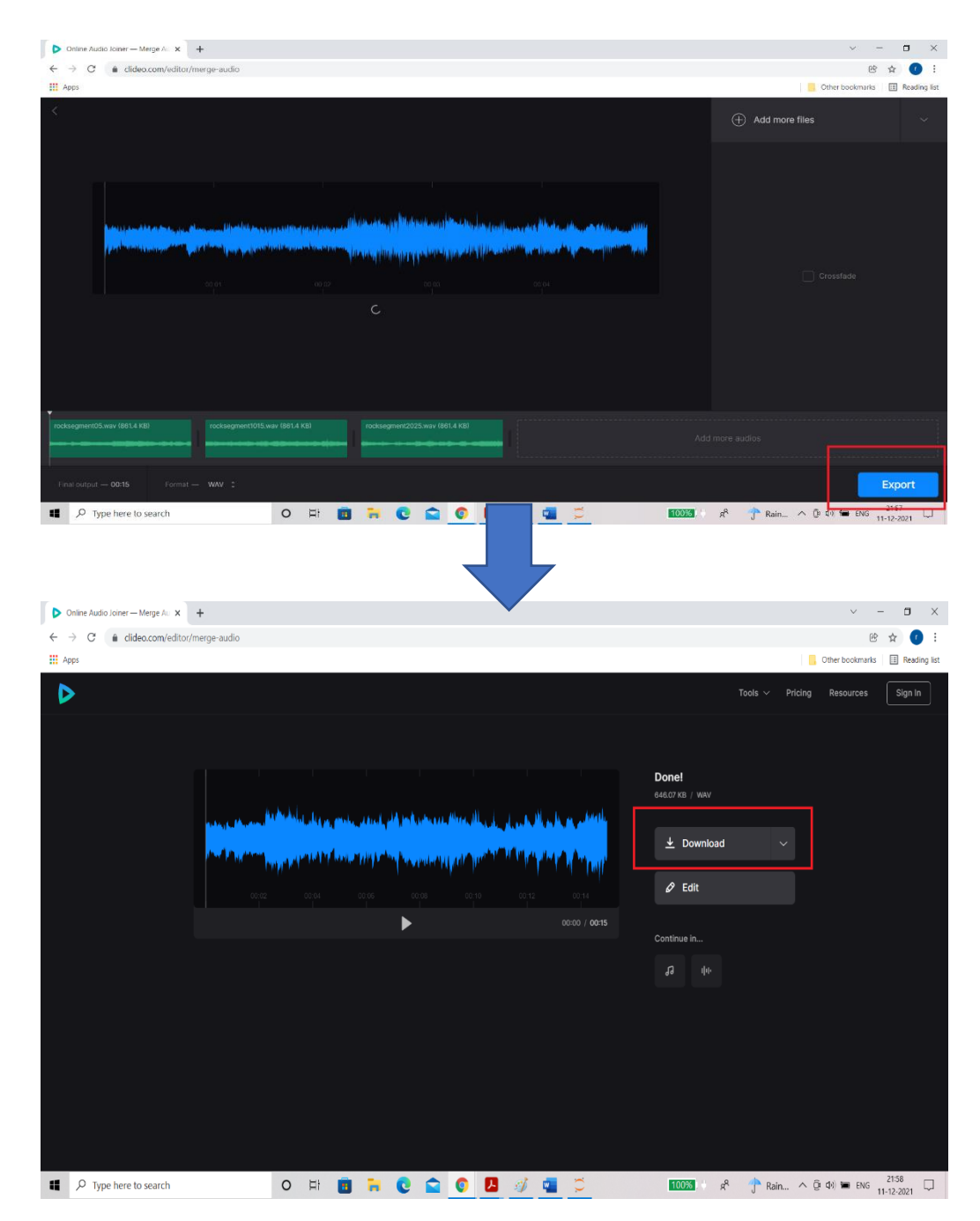

Following this step, the processed audio file can be downloaded. The new dataset will then need to be uploaded to drive and connected to the google colab just like before.

### **5.4 Google Drive –**

The above step will generate 1000 songs of 15 secs each and 1000 songs of 20 seconds each which will be placed in the folders genresmodified and genresmodified20seconds respectively along with the original dataset folder called genres. The following screenshots show how the dataset folders can be uploaded. After going to my drive section, press right click on the mouse to get this window –

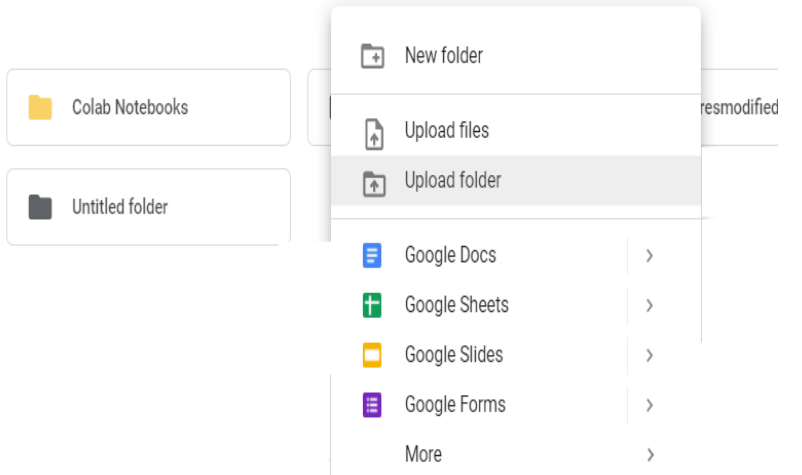

After following the above process for both the genres, genresmodified and genresmodified20seconds folders, there will be 3 folders present in my drive like this –

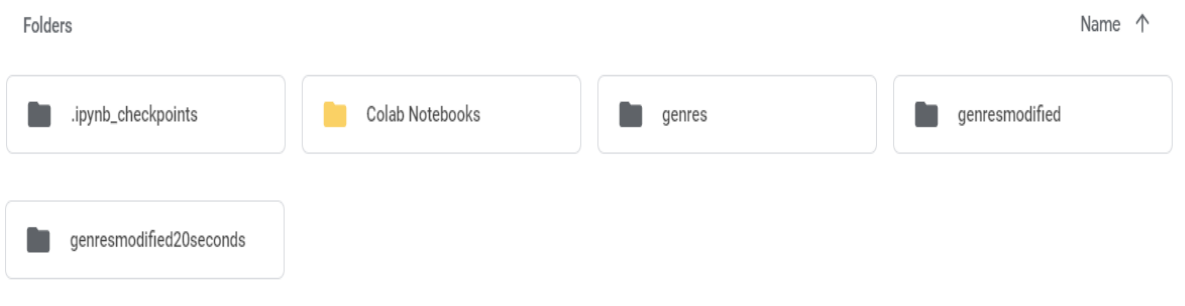

**Google Colab** – Google colab provides easy access to the google drive.

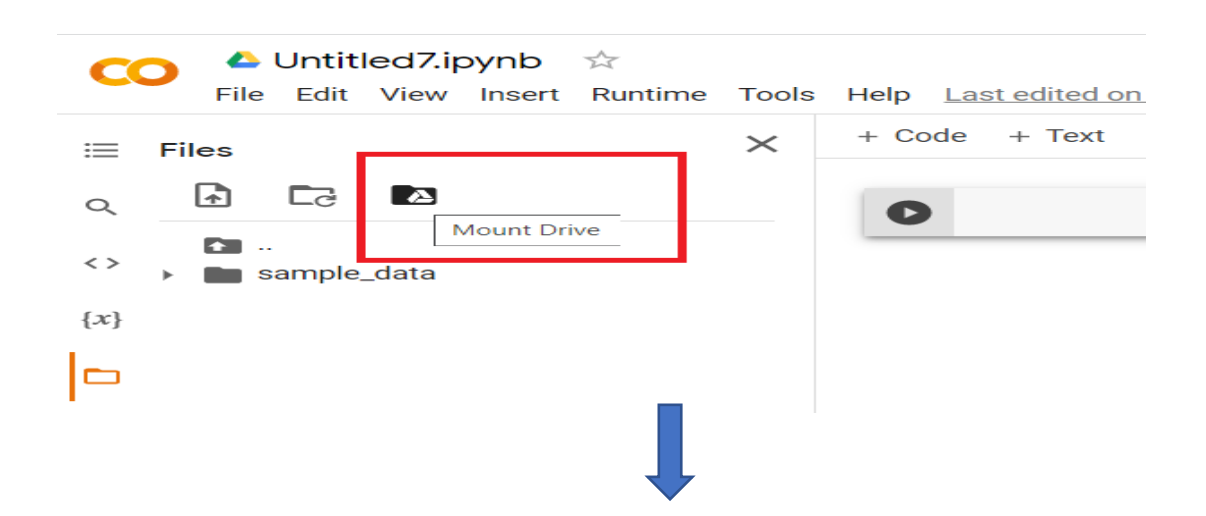

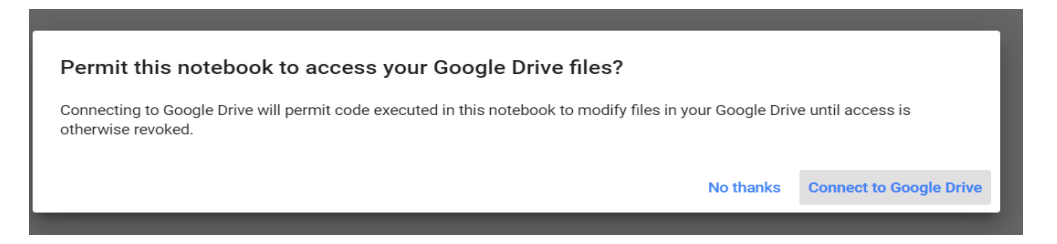

The above steps will connect the drive to the colab notebook following which the dataset can be accessed.

### **5.5 Colab Implementation –**

There are 3 notebooks in total. The code in both the notebooks is the same except for the part where the dataset is loaded. The below diagram shows some of the libraries that will need to be imported. The next step is to convert the sound files into images.

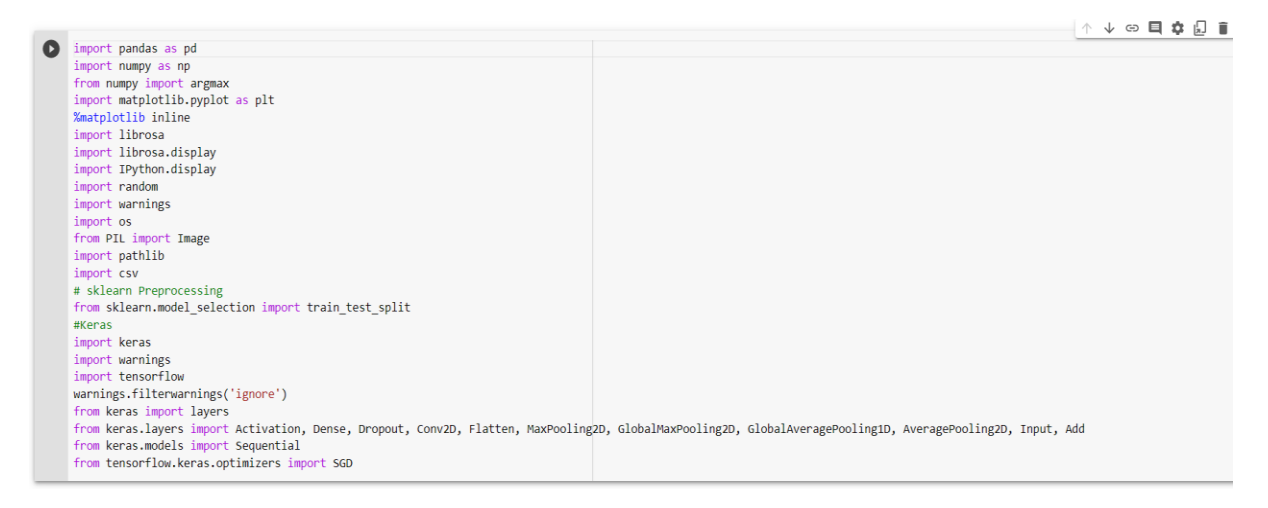

• The first step is to create img\_data, img\_data\_modified and img\_data\_20secs\_ folders to store the spectrogram images. The directories will look like this –

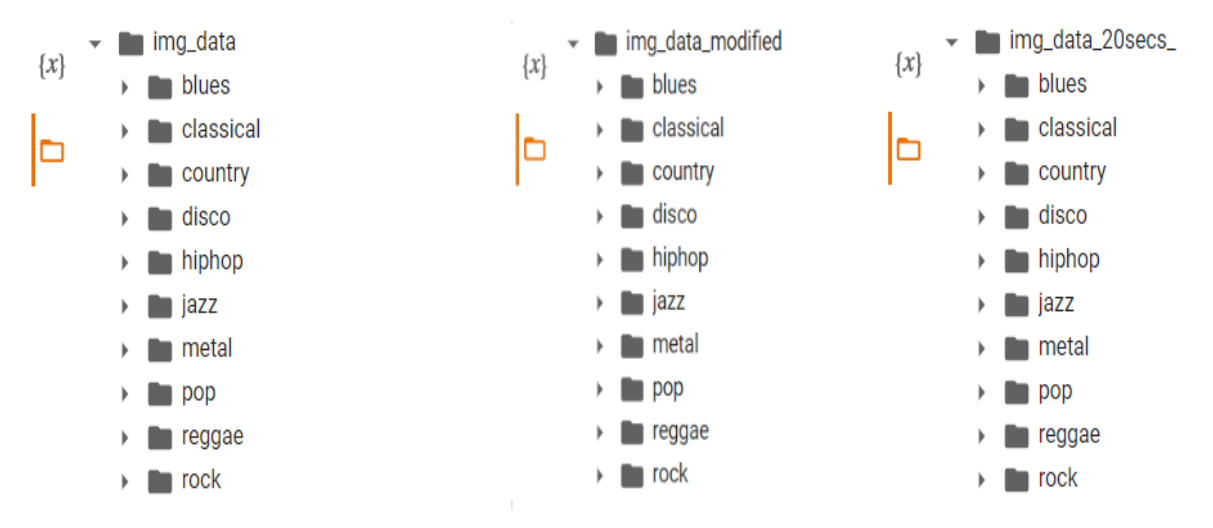

The following code screenshot shows the code that will generate the above folders. As can be seen, the only difference is highlighted using a red square.

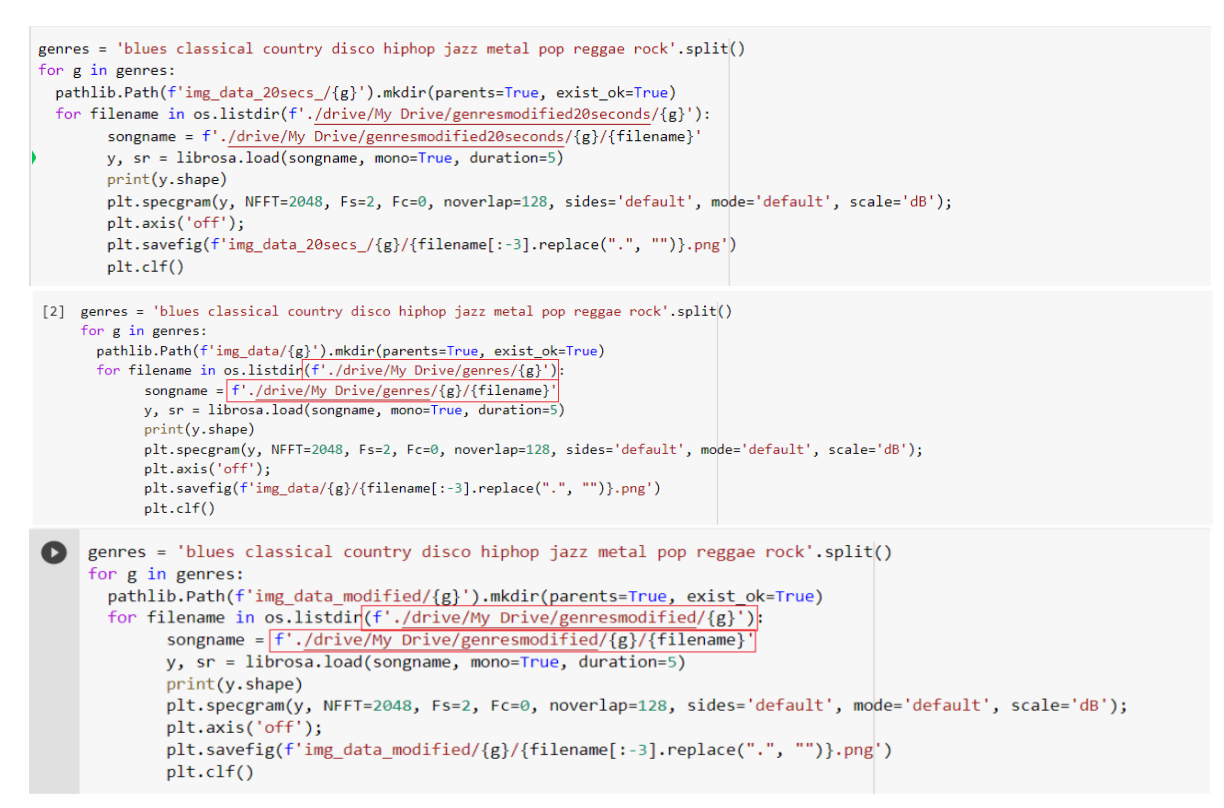

Following this, the next step is to split the folders in train and test folders. The following screenshot shows how to split the folders.

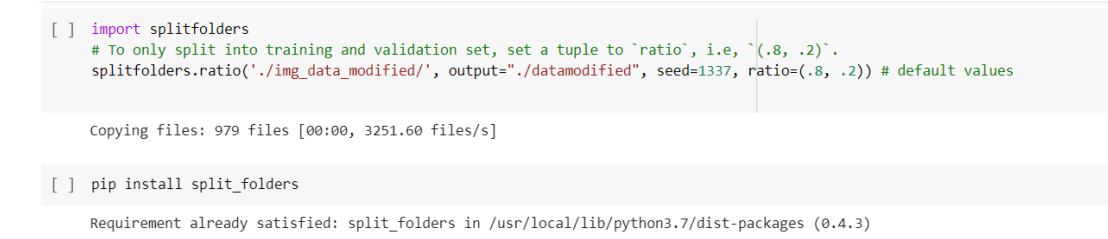

The line pip install split folders must be implemented first in case it is not already installed.

This stage is followed by image augmentation, where the ImageDataGenerator must be used for this process.

D

```
from keras.preprocessing.image import ImageDataGenerator
train datagen = ImageDataGenerator(
        rescale=1./255, #rescaled
        shear range=0.2, #random transformations
        zoom range=0.2, #zoom
        horizontal flip=True) # horizontal flip
test datagen = ImageDataGenerator(rescale=1./255)
```
#### • **Modelling stage –**

In this stage, the model building has been explained. First the libraries will need to be imported as shown below –

```
from keras.layers import Input, Lambda, Dense, Flatten
   from keras.models import Model
    from keras.applications.vgg16 import VGG16
    from keras.applications.vgg16 import preprocess_input
    from keras.preprocessing import image
    from keras.preprocessing.image import ImageDataGenerator
    from keras.models import Sequential
    import numpy as np
    from glob import glob
    import matplotlib.pyplot as plt
    # re-size all the images to this
    IMAGE\_SIZE = [64, 64]
```
After this, the VGG16 model architecture is defined, followed by which the model will be built.

```
[ ] IMAGE_SIZE = [64, 64][ ] vgg = VGG16(input_shape=IMAGE_SIZE + [3], weights='imagenet', include_top=False)
      # don't train existing weights
      for layer in vgg.layers:<br>layer trainable = False
[ ] folders = glob('./datamodified/train/*')[ ] # our layers - you can add more if you want
      x = \text{Flatten}() (vgg.output)x = riatten()(vgg.output)<br>x = Dense(1000, activation='relu')(x)<br>prediction = Dense(len(folders), activation='softmax')(x)
[ ] # create a model object
      model = Model(inputs=vgg.input, outputs=prediction)
      # view the structure of the model
      model.summary()
      # tell the model what cost and optimization method to use
      model.compile(<br>loss='categorical_crossentropy',
        optimizer='adam'
        metrics=['accuracy']
      \rightarrow
```
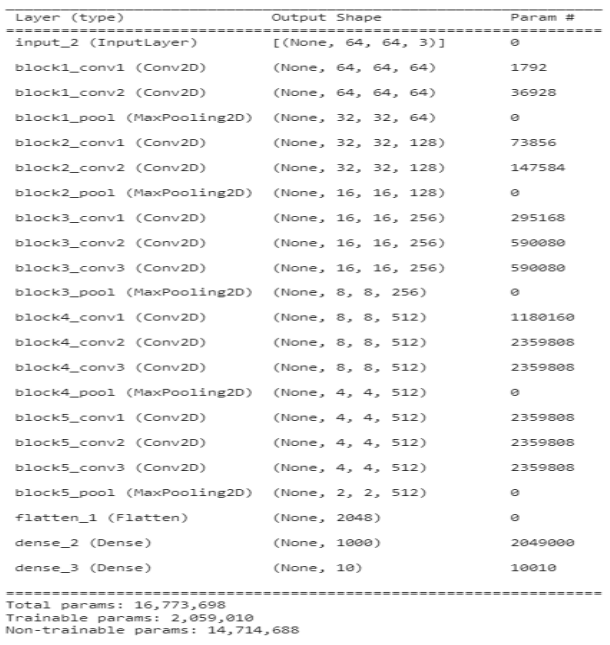

After running the model for 1000 epochs, the outputs were generated along with a csv file that contains all the predictions from the model.

# **6. Overleaf –**

This is cloud-based tool that has been used to write the project report. The following screenshot shows how the tool looks –

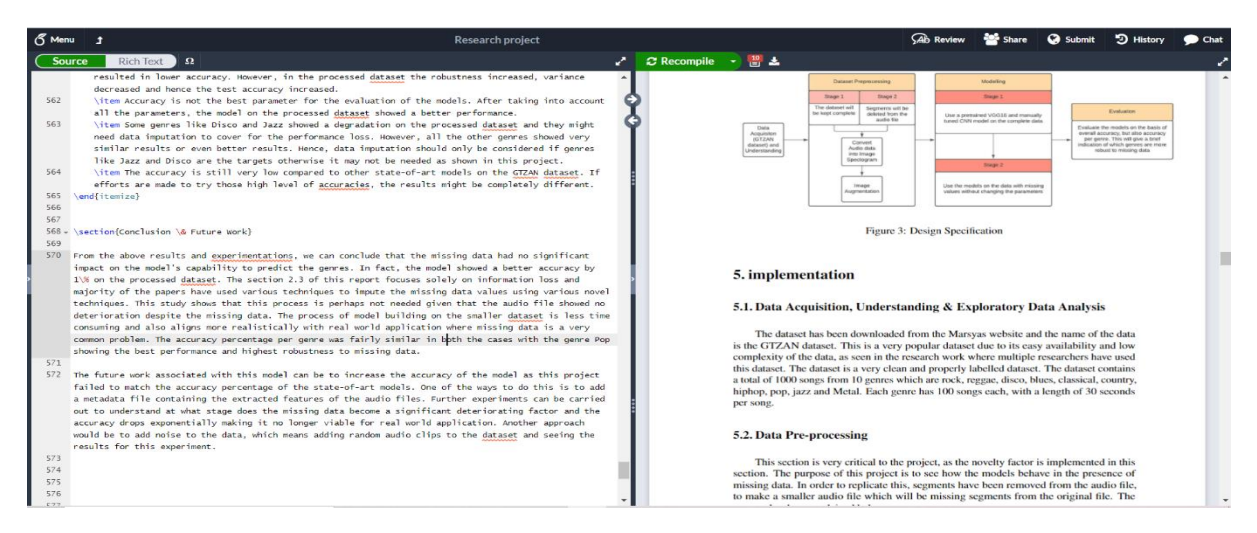

### **7. References –**

<https://keras.io/api/applications/vgg/>

<https://clideo.com/merge-audio>

<https://www.overleaf.com/>